# ロイロノート(健康観察編)

毎朝、8 時 30 分までにロイロノートで健康観察を先生に送ります。おうちの人と一緒に体調をしっかり 確認して、時間までに送るようにしましょう。

## ①ロイロノートを開いて、授業一覧の ②健康観察のカードをタップ

中から、「健康観察」を選ぶ。

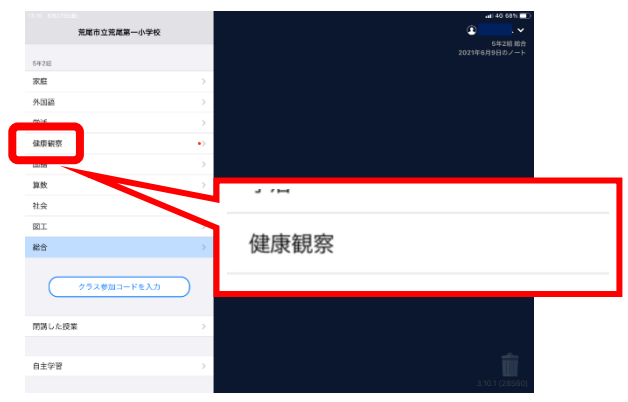

③「回答」(緑色のボタン) をタップ そっかん の今日の日にちを選ぶ

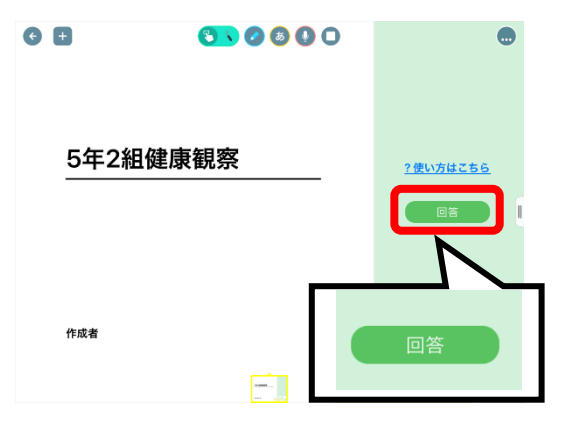

13:18  $\overline{C}$  $\bullet$  $\frac{1}{2}$  $\overline{\mathbb{O}}$  $\overline{|\mathsf{Q}|}$ 5年2組健康  $\bigodot$  $\bigcirc$ **B** 

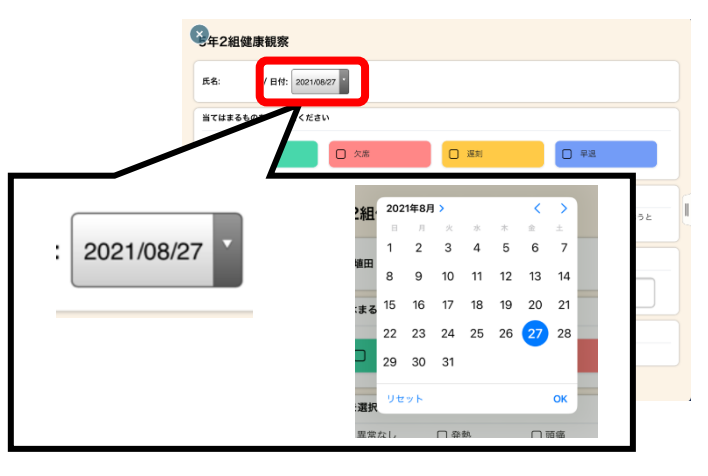

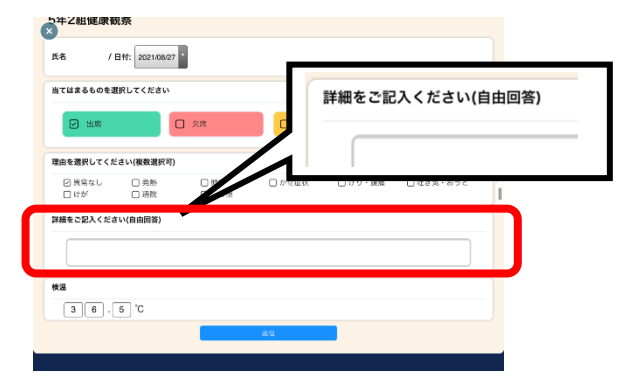

⑤「出欠」「出欠理由」を選ぶ みんじょう のうかんのう ふくうん ふくさん 記入する

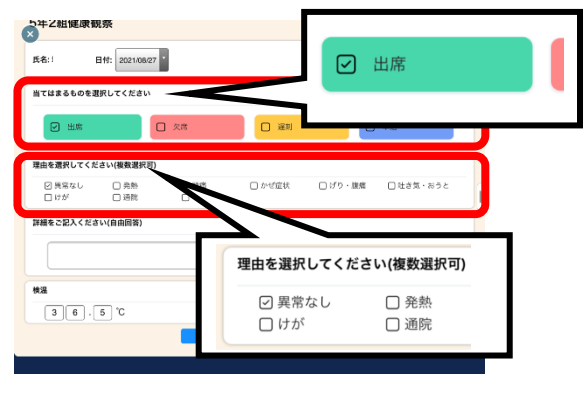

 $\begin{array}{c} \begin{array}{ccc} \bullet & \bullet \end{array} \\ \bullet & \bullet \end{array}$ 

→記入前は36.5℃になっています。タップしてその日の体温を数字で押して記入しましょう。 (×で数字を消そうとしても消えません)

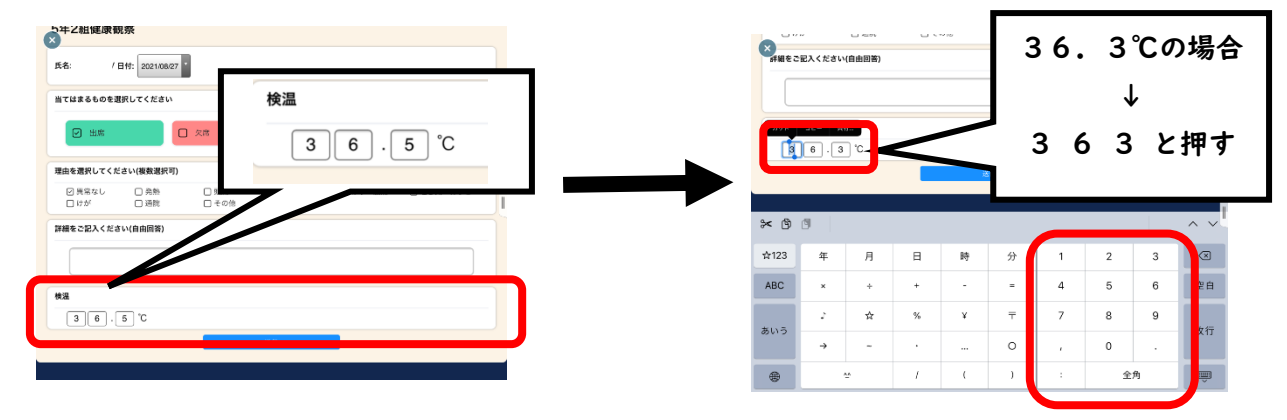

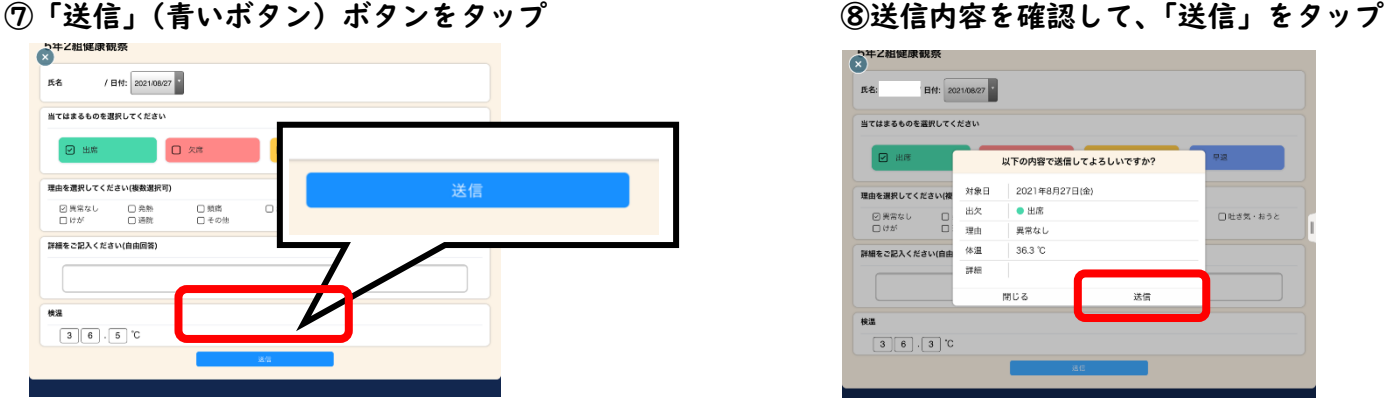

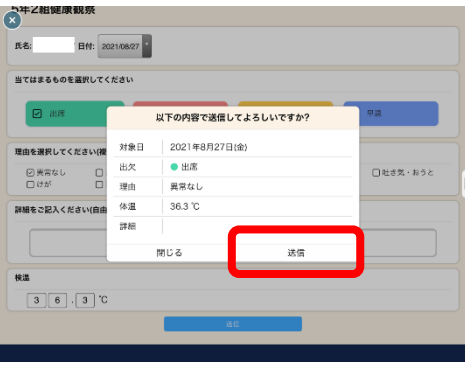